## QRコードを読む方法

★:デジタルデータ活用のために QRコードの読み取り方法をマスターしましょう!

- ◆ 紙やTV/PC画面にあるQRコードをスマホから読み取る方法
	- 1) スマホのカメラを使う
	- 2) Googleレンズを使う
	- 3)INFのQR読み込みを使う
	- 4)QRコードリーダーアプリをスマホにインストールして読み込む

## ◆ スマホ画面に出ているQRコードを読み取る方法

1)画像ファイルの場合

画像アプリ(Android:フォト(Googleフォト)、iPhone:写真)で対象画像を表示し

- → Androidは「検索 【Googleレンズ」をタップする
- → iPhoneはQRコード部分を<mark>長押し</mark>するとメニューが出るので「Safariで開く」をタップする
- 2)ウェブページの場合

対象のQRコード部分を<mark>長押し</mark>するとメニューが出るので「Google(レンズ)で画像を検索」をタップする 3)PDFファイルの場合

いったん対象画面をスクリーンショットします。

その後、画像ファイルでの1)の操作をおこないます

※ スクリーンショットの方法 Android:音量小+電源 iPhone:ホーム+電源

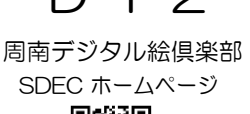

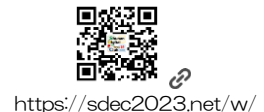